#### *Features*

HDL - MBUS01IP.431 1 port Bus switch is the gateway between HDL -Bus system and Ethernet, enable bidirectional data transmission between HDL-Bus and Ethernet.

- Bidirectional data exchange between HDL-Bus and Ethernet.
- Support Local Control, P2P control, remote control ( Default is local control) Local Network.
- Allow maximum 4 Devices to connect this module for remote control, like Ipad, Iphone, Touchlife, HDL-Bus software and so on.
- Intelligent data exchange, minimize data traffic.

### *Important Notes*

- Bus cable– CAT5E or HDL Bus/KNX Cable, 0.8mm Single Core Copper cable
- Bus Connection Recommend connection of Bus wire hand by hand
- Make sure that MAC and IP address of all IP devices are unique in same network .
- Need cross Cable for RJ45 port connection

## *Product Specification*

- Working Voltage: DC12-30V
- BUS Power Consumption: 40mA/DC24V
- RJ45 Connection: RJ45- UDP/IP network Interface
- Dimension: 72mm×90mm×66mm
- Installation: Standard 35mm DIN Rail
- CE Certification
- Working Temperature: 0~45℃
- Working Relative Humidity: 20%~90%
- Storage Temperature: -40℃~+55℃
- Storage Relative Humidity: 10%~93%
- Protection : IP20

# *Type*

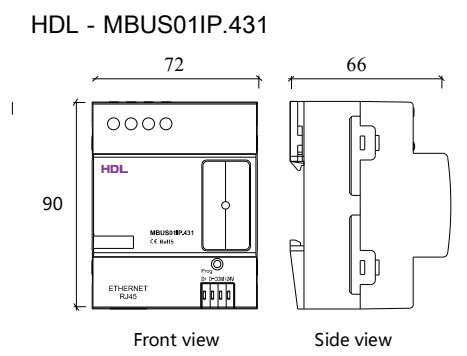

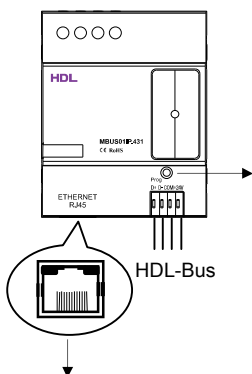

RJ45 connection : UDP/IP interface

Button and Indicator: Flickering in green color when the module is working fine.

Keep pressing for 10S, it turns to red color, the module will be restored into default setting from factory.

> Default setting parameters: IP:192.168.10.250 ROUTER IP:192.168.10.1 Port :6000

## *Setting of Network Parameter:*

1port Bus switch has a default IP-192.168.10.250 and 6000 for port. Please change the user PC IP address into a same IP segment. Steps for change IP address:

- 1. Modify the IP address of the User PC into 192.168.10.\*\*(\*\* means any).
- 2. Open the "HDL-Bus Pro Set Up tool", find the device, change the IP address into a same IP segment of the user PC. Finish and save.
- 3. Change the IP address of the user PC back to previous IP.
- 4. Power the device off, then the new IP address will be available after power on.

## *HDL-Bus Definition for cable*

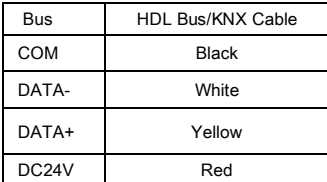

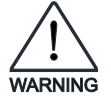

## *Safety Attention*

- Screw down strength is less than 0.4Nm
- Do not make wrong connection on Bus interface, it will damage the Bus interface this module
- Do not get AC240V voltage into Bus wire, it will damage all of devices in system
- Assure a good ventilation circumstances
- Rain, liquid, and aggressive gas are not allowed to close to it